**UNIVERSITÄT BERN** 

### REDCap Database Setup: An Introduction

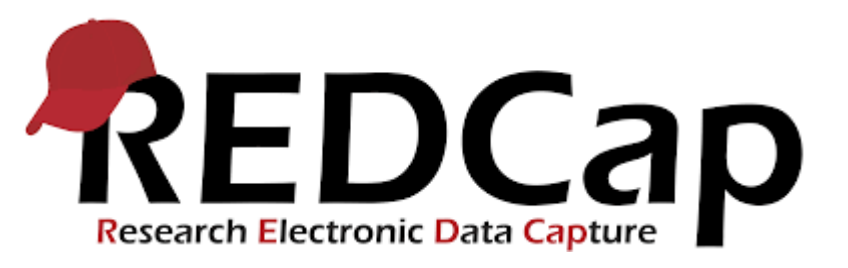

**CTU Bern**

**Data Management**

Creation Date 16.01.2020. This document by CTU Bern is licensed under a Creative Commons Attribution 4.0 International License

### **Content**

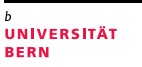

# **1. Human Research Act (HRA)**

- 2. Clinical Data Management Systems (CDMS)<br>3. REDCap Services Models at CTU Bern
- REDCap Services Models at CTU Bern
- 4. REDCap: how it works...step by step<br>5. Principles of CRF Design
- 5. Principles of CRF Design

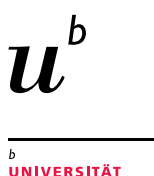

# Handling of health-related personal data according to the Human Research Act

#### **The Human Research Act, HRA,** 01.01.2014, ClinO, Art. 18 / HRO, Art. 5

a) Restrict the handling of health-related personal data to those persons who require this data to fulfill their duties

#### **=> Personalized Login**

- b) Prevent unauthorized or accidental disclosure, alteration, deletion and copying of the health-related personal data **=> Control of access levels**
- c) Document all processing operations which are essential to ensure traceability **=> Audit-Trail**

# UNIVERSITÄT

# Excel is not a HRA-compliant solution

- a) Handling of health-related personal data must be restricted to the individuals who need these data to fulfill their duties **=> Login** (password protection, no personalized access)
- b) Unauthorized or accidental disclosure, alteration, deletion and copying of the healthrealted personal data must be prevented **=> Control of access levels** (not possible)
- c) All processing operations which are essential to ensure traceability must be documented **=> Audit-Trail** (no audit trail available)

### **Content**

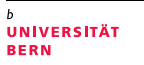

- 1. Human Research Act (HRA)
- **2. Clinical Data Management Systems (CDMS)**
- REDCap Services Models at CTU Bern
- 4. REDCap: how it works...step by step<br>5. Principles of CRF Design
- 5. Principles of CRF Design

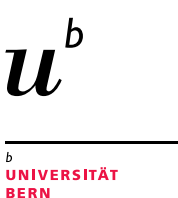

− Computerized system designed for the collection of clinical data (i.e. CRF data) in electronic format.

Ax Anchel Fiscus<br>2-0-7 (60)<br>Ax Anco Myle 600 (60)<br>AX Alers / plus Negs

Use of a CDMS improves data quality and leads to more reliable research results

# CDMS main characteristics

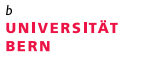

- − Project setup interface
- − Data entry interface
- − Data entry status overview
- User management interface
- − Audit trail
- − Predefined data types ensuring controlled data entry
- − Real time data validation
- − Standard export formats (CSV/Excel, STATA, SAS, SPSS, R)

# HRA-compliant CDMS used at CTU Bern

- **REDCap** recommended for simple study designs
	- Simple visit plan (i.e. no/few unscheduled visits, no treatment arms)
	- Simple data monitoring functionalities
- **secuTrial** recommended for more complex study designs
	- Minimization (i.e. adaptive randomization)
	- Complex visit plan (i.e. unscheduled visits, treatment arms, etc.)
	- Complex data monitoring functionalities

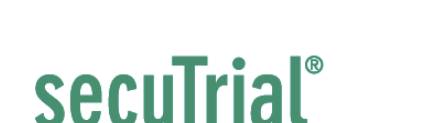

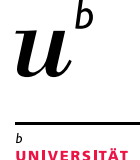

d data canture in clinical trials

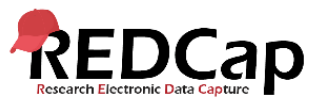

# REDCap, a web-based CDMS

- − **R**esearch **E**lectronic **D**ata **Cap**ture
- − Developed by Vanderbilt University, Nashville, USA in 2004
- − Compliant to GCP & HRA
- Free license for non-commercial purposes
- Very active developer and user community

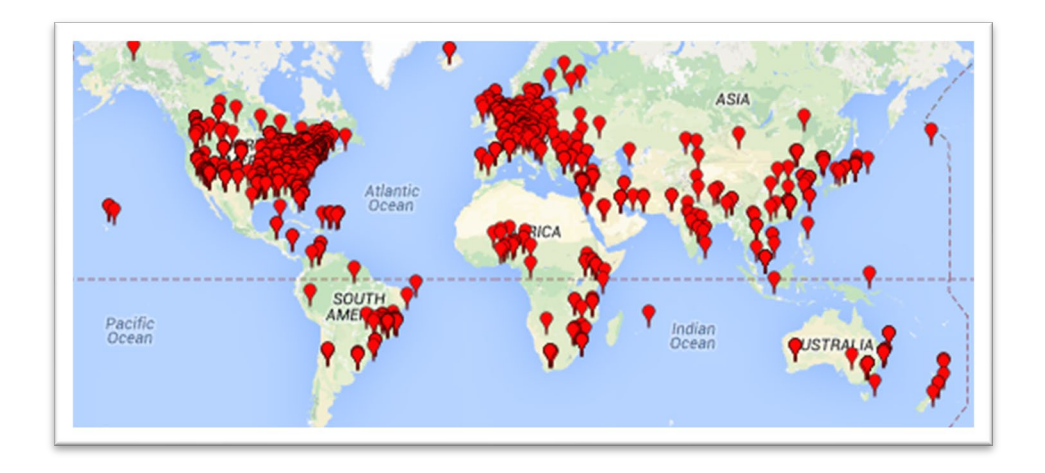

**UNIVERSITÄT BERN** 

# REDCap – Key facts

- Easy to learn and easy to work with
- − Offline CRF creation
- − Patient-completed surveys
- − Data import (from Excel)
- − Offline data entry (mobile App)
- − Double data entry (inexperienced staff, poor eCRF quality)
- − Online randomization (static randomization only)
- − Data queries can be generated, handled and resolved online
- − <http://www.project-redcap.org/>

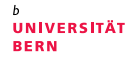

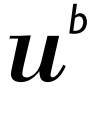

### **Content**

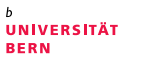

- 1. Human Research Act (HRA)<br>2. Clinical Data Management S
- 2. Clinical Data Management Śystems (CDMS)<br>3. REDCap Services Models at CTU Bern
- **3. REDCap Services Models at CTU Bern**
- 4. REDCap: how it works...step by step<br>5. Principles of CRF Design
- 5. Principles of CRF Design

### CTU Bern offers two REDCap Service Models

- − REDCap **Full** Service Project
	- CTU Bern builds up the REDCap database according to the specifications from the PI (paper CRFs, Study Protocol, etc.)
	- PI tests the database until she/he is satisfied with database setup
- − REDCap **Light** Service Project
	- ONLY available for University of Bern and Inselspital Bern
	- IT infrastructure (daily back-up, secure system, frequent updates)
	- PI/database developer attends one of our monthly REDCap training sessions (2 hours)
	- Deployment of database
	- Costs: starting from 1500.- CHF
	- Annual costs: user management and support after deployment

UNIVERSITÄT

REDCap Services Models at CTU Bern

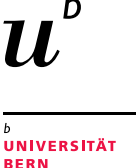

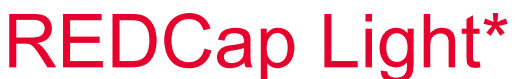

\* Available for Bern

#### Light Service Package

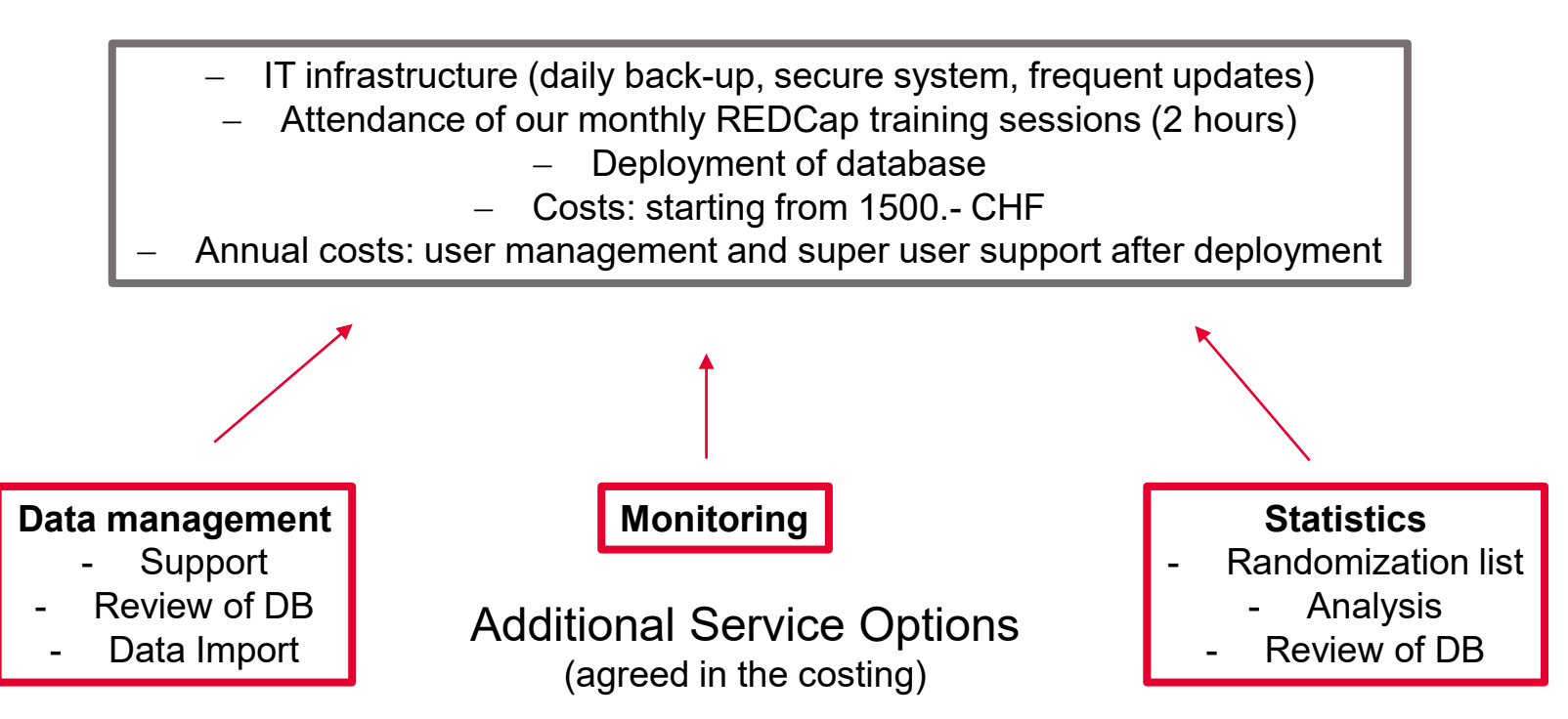

# Sponsor responsibilities regarding CDMS

- − Ensure that CDMS is validated (conforms to the sponsor's requirements for completeness, accuracy, reliability, and consistent intended performance).
- − Maintains SOPs for using these systems describing system setup, installation, updates and use (training of new users).
- − Clarify responsibilities within the CDMS (among Sponsor, Investigator and other personnel).
- − Ensure that the system permits documented data changes, and no deletion of data is possible.
- − Regulates access to and maintains adequate backup of data.
- Ensures data integrity during updates or data migration.

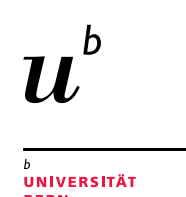

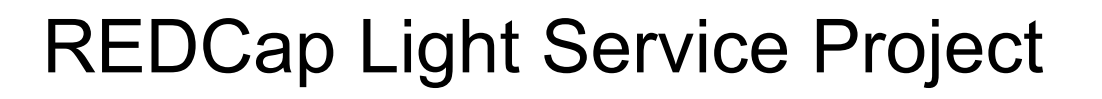

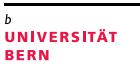

#### **First Steps**

- − Contact CTU Bern (e.g. when scope of study is defined)
- − CTU Bern asks PI to provide study Sponsor contact's details as well as other study- and database-specific information
- − CTU Bern creates a cost estimate and sends it to study Sponsor for approval/signature
- − CTU Bern creates a new REDCap Project and provides study PI/Database developer with access rights

For more information, please consult our REDCap Light Service Project Checklist

# Contact CTU Bern

- − CTU Bern Mittelstrasse 43 3012 Bern **Switzerland**
- − CTU Bern Website www.ctu.unibe.ch
- − Data Management Support ctu-datamanagement.dcr@unibe.ch

**UNIVERSITÄT BERN** 

### CTU Bern: Data Management Division

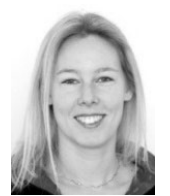

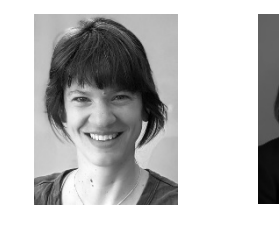

Muriel **Helmers** 

Miriam Wegmann

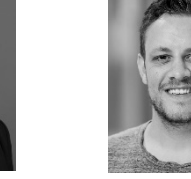

Dominik Güntensperger

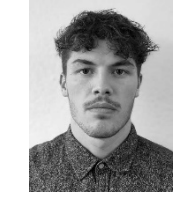

Jonas Lüthi

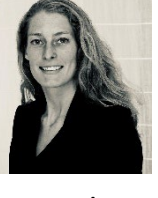

Agatha Wisse

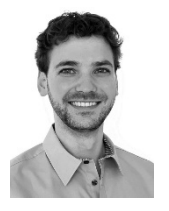

Mario Moser

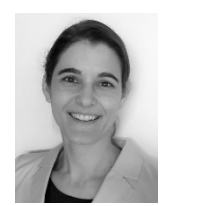

Christiane Pelzer

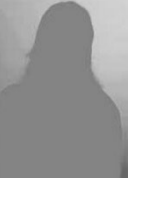

Sheila

Eva Joho

Appadoo Anna Glenck

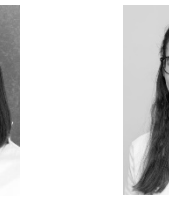

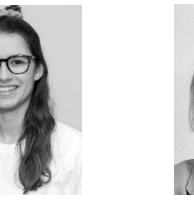

Flurina Jenal

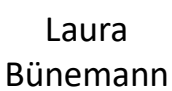

**UNIVERSITÄT BERN** 

### **Content**

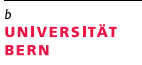

- 1. Human Research Act (HRA)<br>2. Clinical Data Management S
- 2. Clinical Data Management Śystems (CDMS)<br>3. REDCap Services Models at CTU Bern
- REDCap Services Models at CTU Bern
- **4. REDCap: how it works…step by step**
- 5. Principles of CRF Design

**UNIVERSITÄT BERN** 

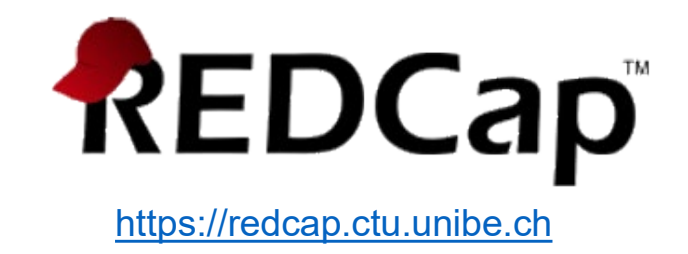

### **Content**

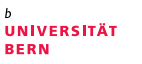

- 1. Human Research Act (HRA)
- 2. Clinical Data Management Śystems (CDMS)<br>3. REDCap Services Models at CTU Bern
- 3. REDCap Services Models at CTU Bern<br>4. REDCap: how it works...step by step
- 4. REDCap: how it works...step by step 5. Principles of CRF Design
- **5. Principles of CRF Design**

# Principles of CRF Design

- − Open-ended vs. closed-ended response format
- − Validation and data entry instructions
- − Multiple- vs. single-answer fields
- − Complete, consistent and accurate datasets

https://redcap.ctu.unibe.ch

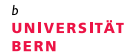

**UNIVERSITÄT BERN** 

# **Literature**

- − Society for Clinical Data Management (SCDM), www.scdm.org (e.g. Good Clinical Data Management Practice, GCDMP)
- − European Clinical Research Infrastructure Network (ECRIN), www.ecrin.org (e.g. Requirements for Certification of ECRIN Data Centers)
- − Association for Clinical Data Management (ACDM), www.acdm.org.uk
- Swiss Clinical Trial Organization (SCTO), www.scto.ch (e.g. Data Management Guidelines)
- − Prokscha, S: Practical Guide to Clinical Data Management, 2012. ISBN 978-1-439-84829-6
- − McFadden, E: Management of Data in Clinical Trials, 2007. ISBN 978-0-470-04608-1

 $\overline{b}$ **UNIVERSITÄT BERN** 

b 71

#### **Thank you for your attention!**

**UNIVERSITÄT BERN** 

#### **Addendum I REDCap: How it works… Step by step**

# Login

- − https://redcap.ctu.unibe.ch
- − Login = Username + password

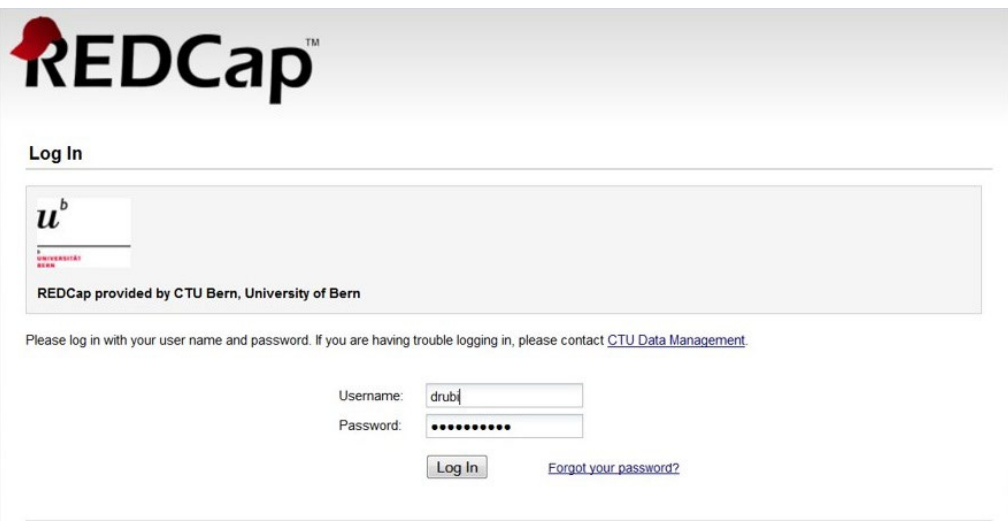

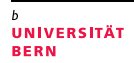

# Homepage

- − Home
- My Projects
- − Training Resources (Videos)
- − Help & FAQ
- Send-It
	- Secure data transfer application
	- For heavy files or/and files that contain sensitive information

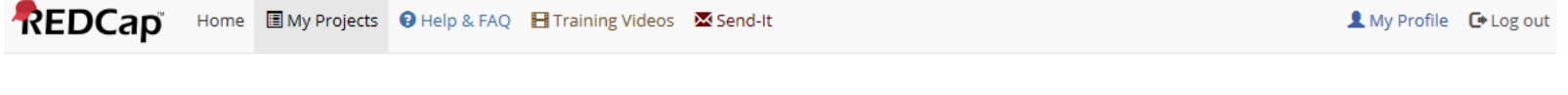

Listed below are the REDCap projects to which you currently have access. Click the project title to open the project. Read more To review which users still have access to your projects, visit the User Access Dashboard.

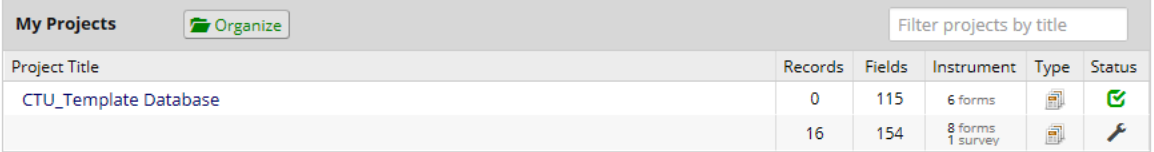

REDCap 8.5.19 - @ 2019 Vanderbilt University

# Project setup – Main project settings

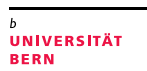

- − **Main project settings**
	- Longitudinal data collection? *(Use longitudinal data collection with repeating forms?)*
	- Electronic survey(s)? *(Use of electronic surveys in this project?)*

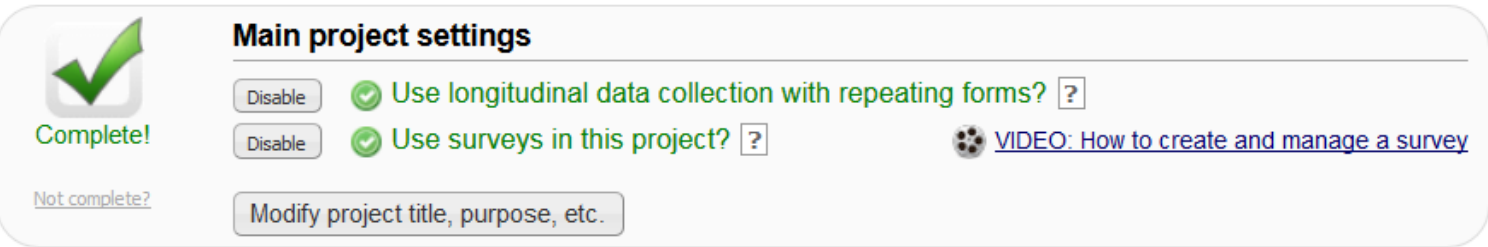

# Project setup – CRF creation

#### − **Design your data collection instruments**

- Online Designer (online CRF creation => user-friendly)
- Data Dictionary (offline CRF creation => experience required)

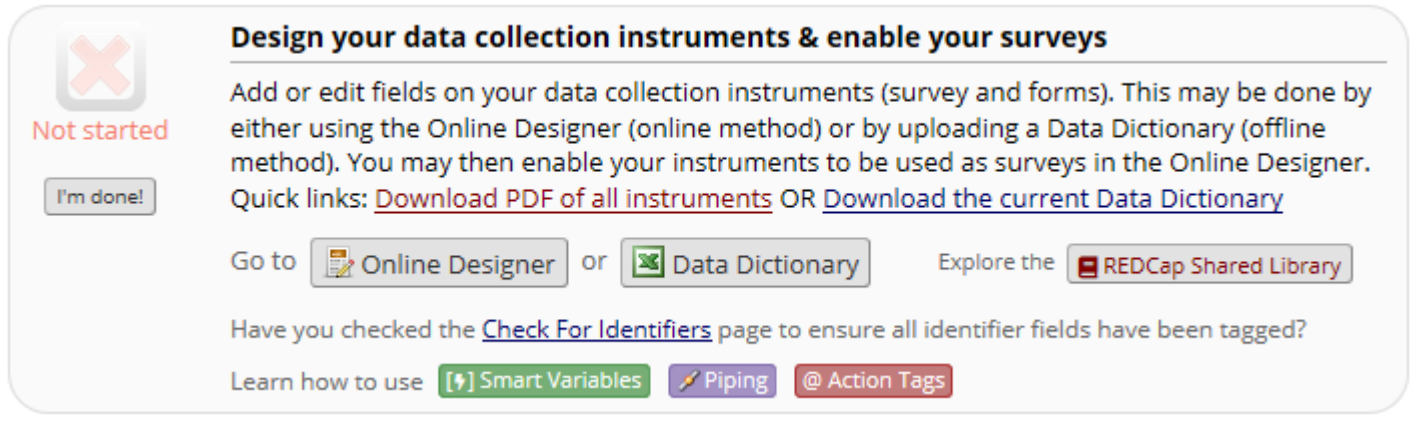

#### **UNIVERSITÄT BERN**

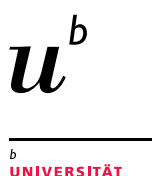

**BERN** 

# Important when working with .CSV (Data Dictionary / Export)

Make sure your computer settings are set correctly to read the .csv

Go to control panel – change date, time, or number formats – Additional settings – List separtator needs to be «,» not «;»!

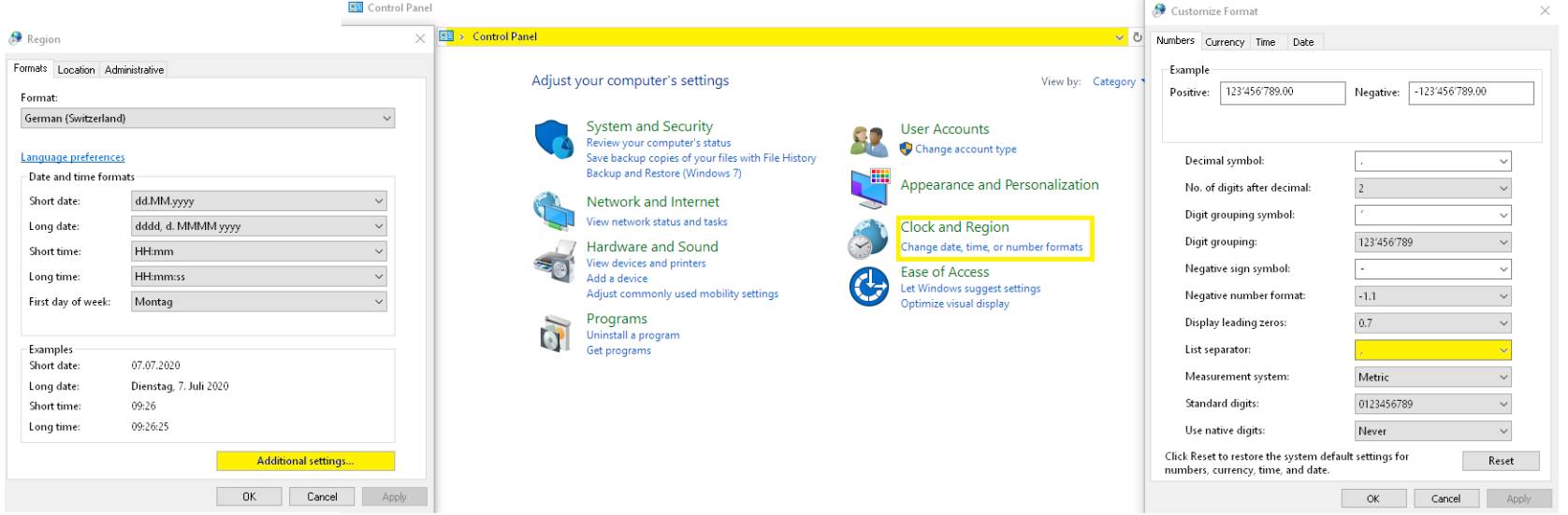

# Online Designer – Field creation

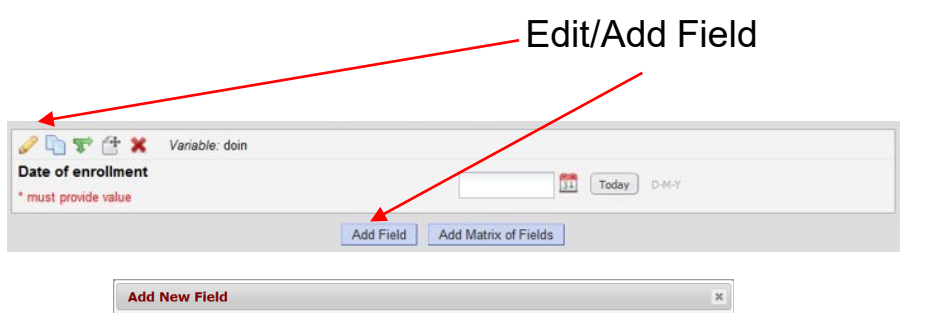

Small reminder text displayed underneath field

 $\overline{\phantom{a}}$ 

 $\overline{\phantom{a}}$ 

Save Cancel

You may add a new project field to this data collection instrument by completing the fields below and clicking the Save button at the bottom. When you add a new field, it will be added to the form on this page. For an overview of the different field types available, you may yiew the **Co** Field Types video (4 min)

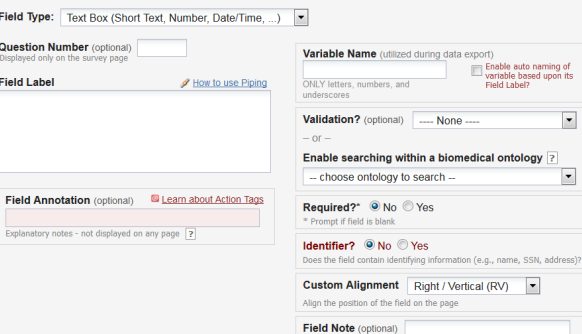

- − Field Type
- − Field Label
- − Choices
- − Variable Name
- − Validation
- − Required?
- − Identifier?
- − Custom Alignment
- − Field Note
- − Field Annotation

**UNIVERSITÄT BERN** 

### Field creation – Predefined field types

UNIVERSITÄT **BERN** 

- − **Text Box**, **validated**
	- Numeric fields (validation required)
	- Dates (validation required)
- − **Text Box, unvalidated**\*: single-line text box
- − **Notes Box**\*: large text box for longer text
- − **Dropdown List / Radio Buttons**: multiple choices, single answer
- − **Checkboxes**\*: multiple answers possible
- − **Calculated Fields**\*: perform calculations (numbers/dates only)
- − **File Upload**: document upload, e.g. PDF file (light files only)
- − **Slider / Visual Analogue Scale**: coded from 0 to100

\* avoid if possible

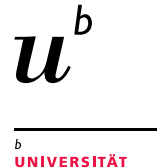

**BERN** 

#### Field creation – Field label

- − The field label contains the **question text**
- − If a number shall be recorded, indicate the **unit** in square brackets:

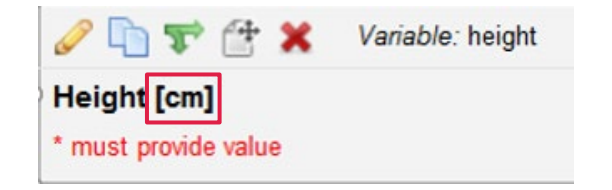

# Field creation – Choices

#### **CTU Standard Coding**

#### − **Multiple-choices fields**

code first choice as 1, increment by 1 with every added choice

- − **Special values**
	- 1, yes / true / positive / etc.
	- 0, no / none / false / negative / etc.
	- 77, not applicable
	- 88, other / etc.
	- 99, unknown / not available / not done / etc.

#### Use consistent coding within your project!

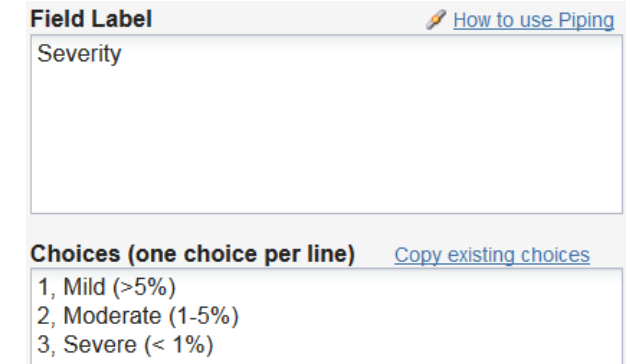

**UNIVERSITÄT BERN** 

### Field creation – Variable name

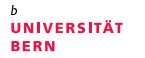

- − Must be unique within a project
- − Should be short and meaningful (do NOT use autonaming)
- − Recommended length: < 26 characters
- − Must start with a lowercase and can only contain letters, numbers and underscores. All letters must be lowercase.
- − Add a suffix to indicate field type (e.g. blood\_draw\_date)

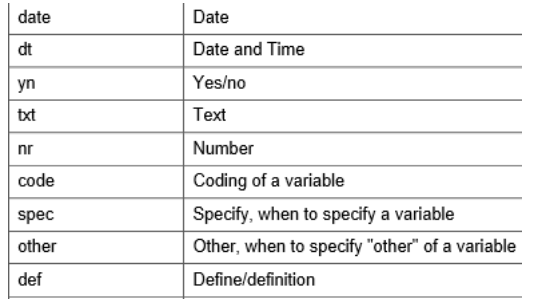

# Field creation – Validation

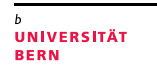

 $\cdot$ 

#### − **Main validation formats**

- Numeric Fields
	- Integer (whole number)
	- Number  $(1, 2, 3$  or 4 decimal place $(s)$ )
	- Number (every type of numbers is tolerated)
- **Dates / Time**
	- DD-MM-YYYY
	- HH:MM
- **Text**
	- $E$ Fmail
	- **-** Letters only (whitespaces not tolerated!)
- − **Range values (for numeric and date fields only)**

Add min. and max. range values to prevent erroneous data entry

Minimum: 01-01-2015 Maximum: 31-12-2015

Validation? (optional) Date (D-M-Y)

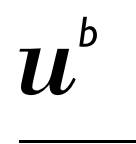

**UNIVERSITÄT** 

# Field creation – Required fields & Identifiers

− **Required fields:** If one or several required fields have no value while saving your data entry form, REDCap will send you a warning but will not prevent you from saving your work  $(\neq$  survey).

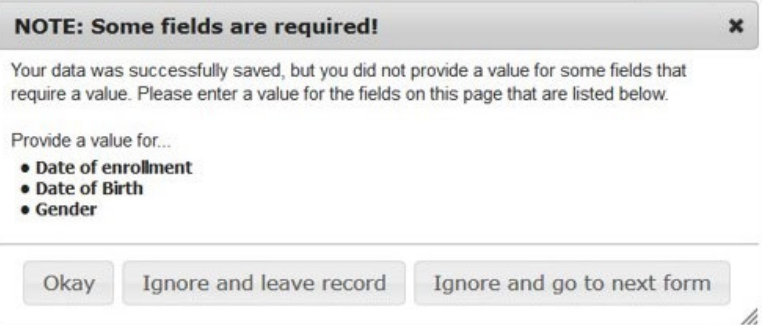

− **Identifiers:** It is possible to export data without identifiers.

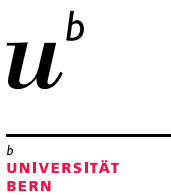

### Field creation – Field note

- − **Field note:** Is used to give clear data entry instructions. Particularly useful for numeric and date fields (REDCap does not tolerate any error in validation type).
	- Validation format
	- Min. & max range values

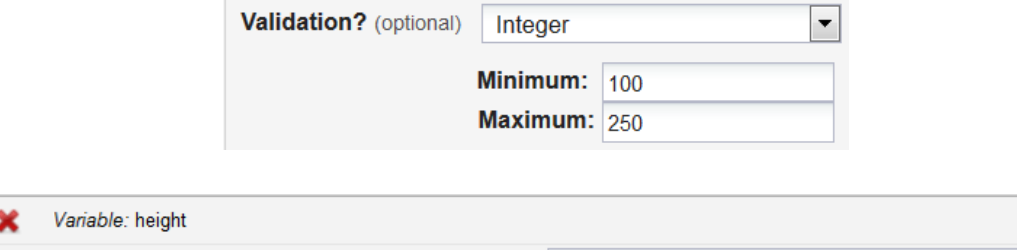

 $\mathscr{D} \cap \nabla \nrightarrow$ Height [cm] \* must provide value Integer, min=100, max=250

# Online Designer – Piping

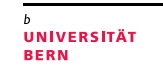

− **Piping:** Allows to inject previously collected data into text on a data collection form. This is achieved by inserting into your text the variable name inside square brackets.

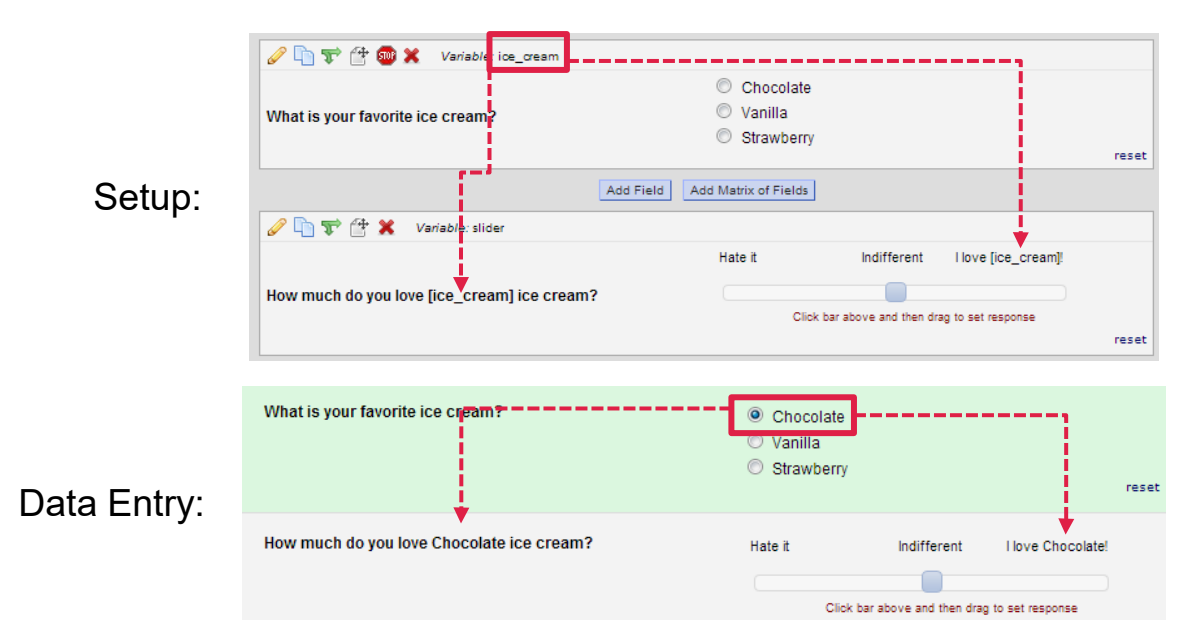

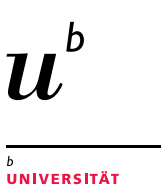

**BERN** 

# Online Designer – Branching logic I

− **Branching logic:** Branching logic enables you to display a field only if a specific (set of) condition is met.

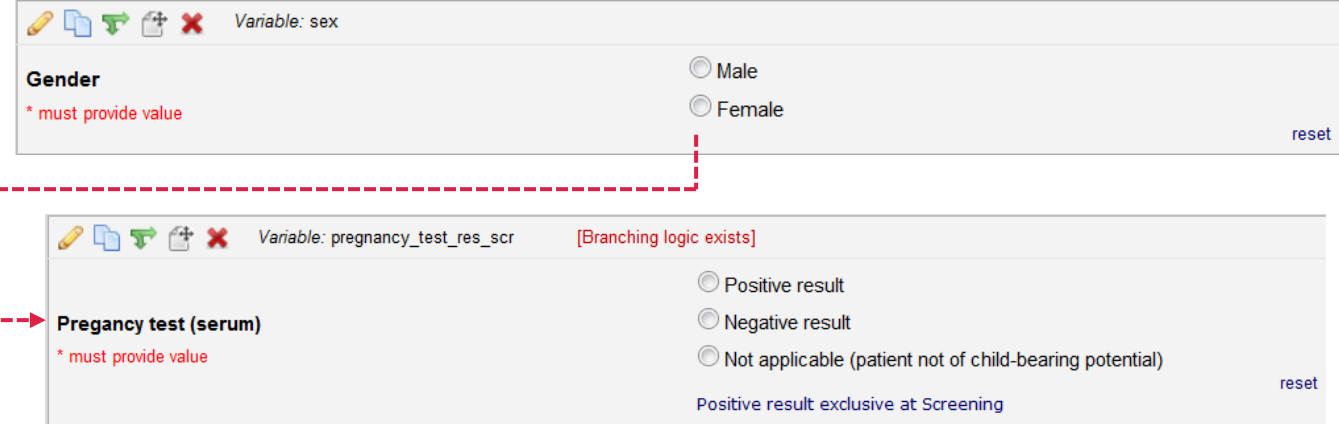

#### Pregnancy test result should only be displayed for female patients!

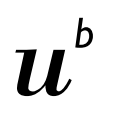

**UNIVERSITÄT BERN** 

# Online Designer – Branching logic II

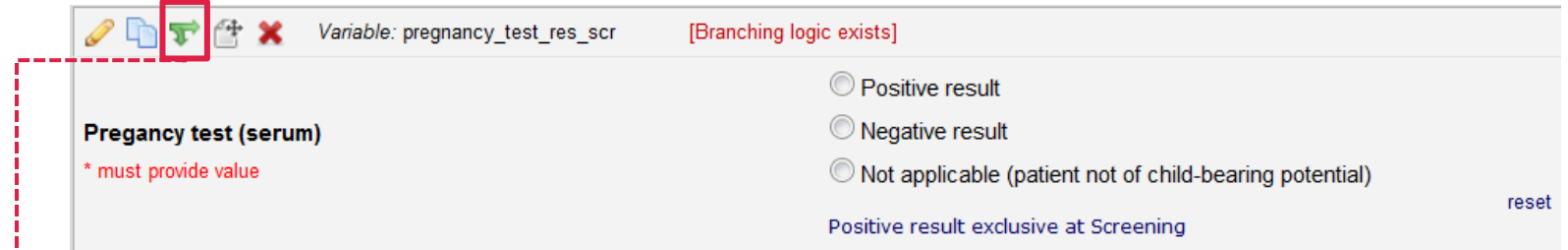

- **Branching logic** can be implemented by:
	- programming

**Advanced Branching Logic Syntax** 

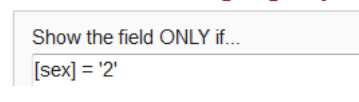

• "drag & drop"

- Show the field ONLY if... Al L below are true ANY below are true  $sex = Female(2)$
- − Branching logic cannot be tested without entering test data (Rules can however now be tested within the Online Designer)

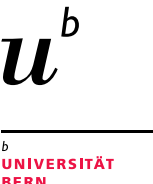

# Online Designer – Record ID

- − The first field of the first form is the Record ID. DON'T CHANGE IT! This field allows
- REDCap to uniquely identify each record (patient).

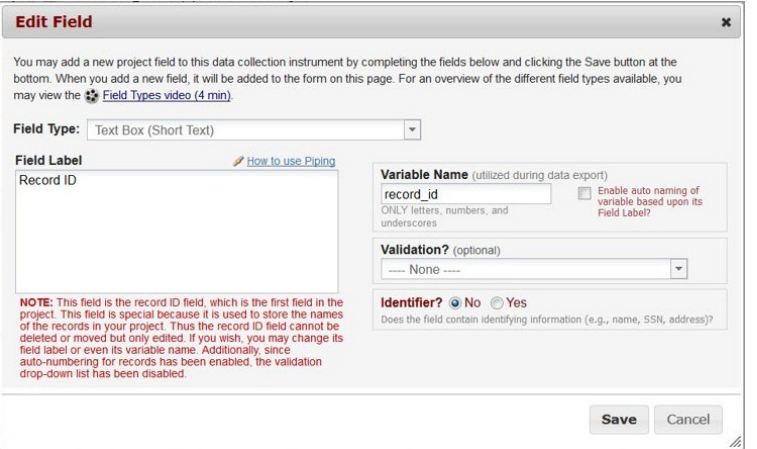

− If you want to collect an additional identifier (i.e. patient ID), please create a new field (and, eventually, set it as secondary unique field).

# Project setup – Define my events

#### − **For longitudinal data collection only**

- Define your events by entering their name
- Possibility to define several arm(s), i.e. groups of events/visits.
	- (e.g. cases vs. controls)

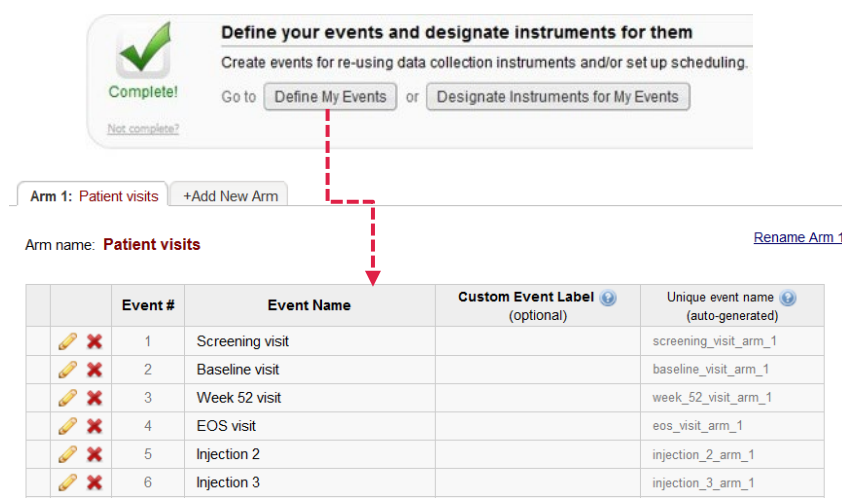

42 Creation Date 16.01.2020. This document by CTU Bern is licensed under a Creative Commons Attribution 4.0 International License

**UNIVERSITÄT BERN** 

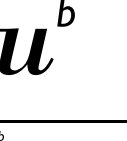

# Project Setup – Event table

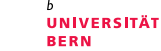

− Designate the created Instruments (CRF) to the corresponding events (i.e. visits)

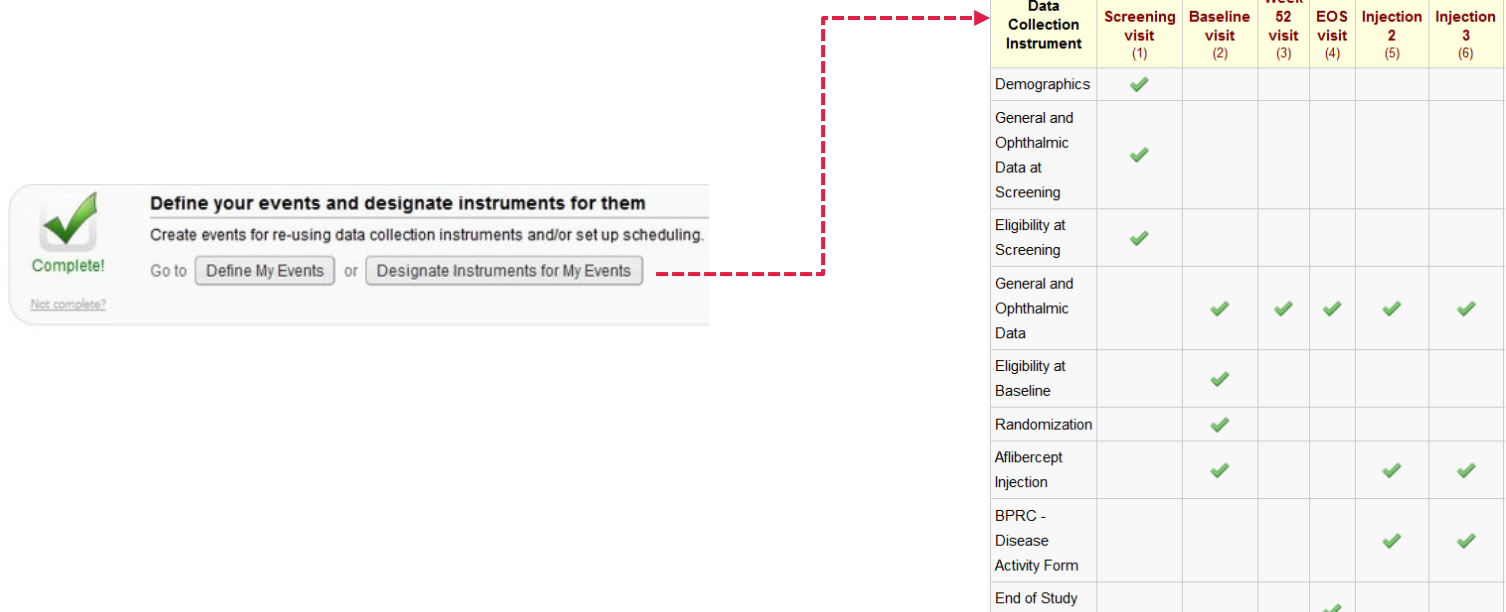

Form

<u> Maakin asuun ministeri valtalainen suuri valtalainen muutta valtalainen suuri valtalainen suuri valtalainen </u>

# Project Setup – Optional modules and customizations

- − **Optional modules and customizations**
	- **Repeatable instruments and events**
		- Repeated instruments: for both classic and longitudinal projects
		- Repeated events: for longitudinal projects only
	- **Auto-numbering for records**
		- Please keep it enabled!
	- **Scheduling module (i.e. use of REDCap internal calendar)**
		- For longitudinal projects only
	- **Randomization module**
		- For randomized trials only
	- **E-mail field to use for invitations to survey participants**
		- Main project setting «Use surveys in this project» must first be enabled

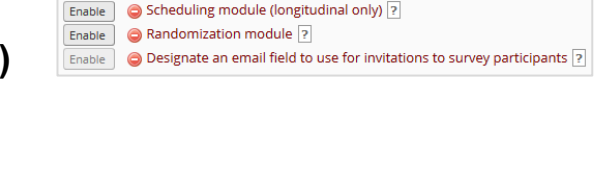

**Enable optional modules and customizations** Repeatable instruments and events ?

Auto-numbering for records ?

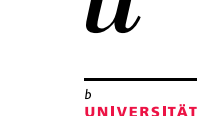

**BERN** 

Enable

**Disable** 

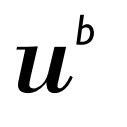

**UNIVERSITÄT** 

# Optional modules – Repeatable instruments and events

- − **Specify the instruments/events that shall be repeatable**
	- Not repeating vs. Repeat Instruments vs. Repeat Entire Event
	- If wanted, specify custom label for repeating instruments

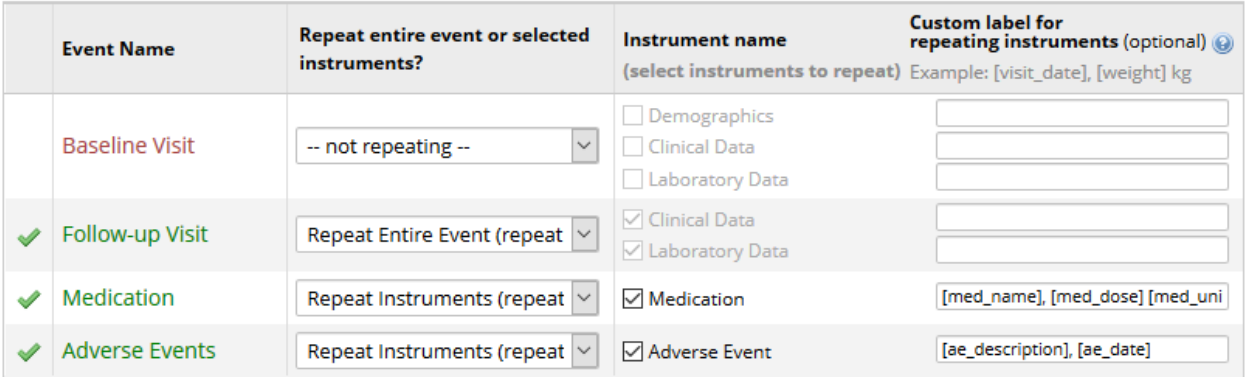

# Optional modules – Repeatable instruments and events

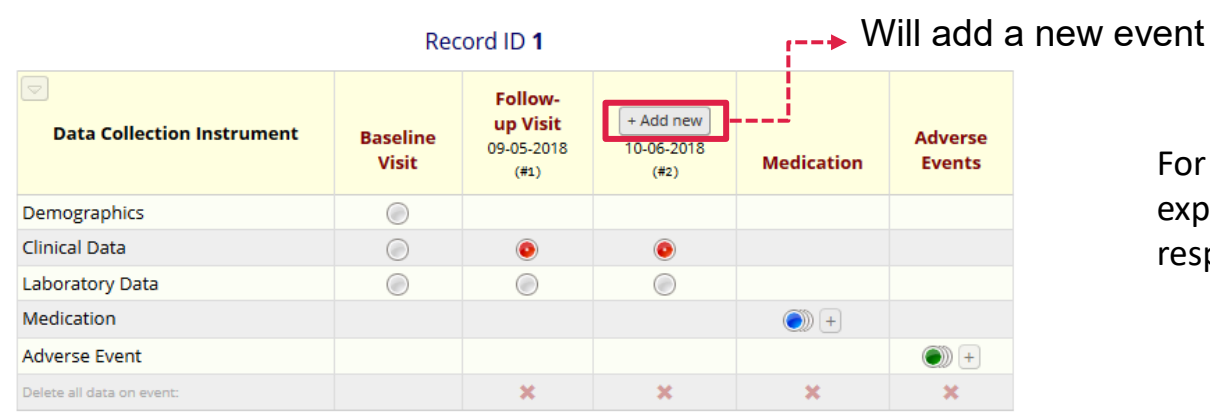

For more details or explanations, please watch the respective training video!

**UNIVERSITÄT BERN** 

#### **Repeating Instruments**

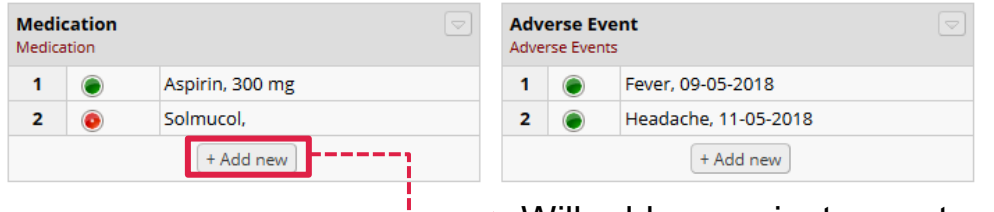

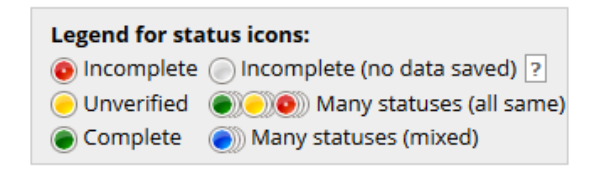

#### Will add a new instrument

#### 46 Creation Date 16.01.2020. This document by CTU Bern is licensed under a Creative Commons Attribution 4.0 International License

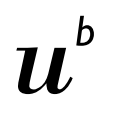

**UNIVERSITÄT BERN** 

ving you

# Randomization module – Model definition

- − **Define your randomization model**
- − usually done by CTU Bern, experience required

STEP 1: De This step will strata (if appli-A) Use strati It is often n balance wi

**B)** Randomiz If is this a can select group/site. C) Choose y This is the will appear - select a Save rand

- Stratification factors (optional)
- Group/Site (optional)
- Randomization field

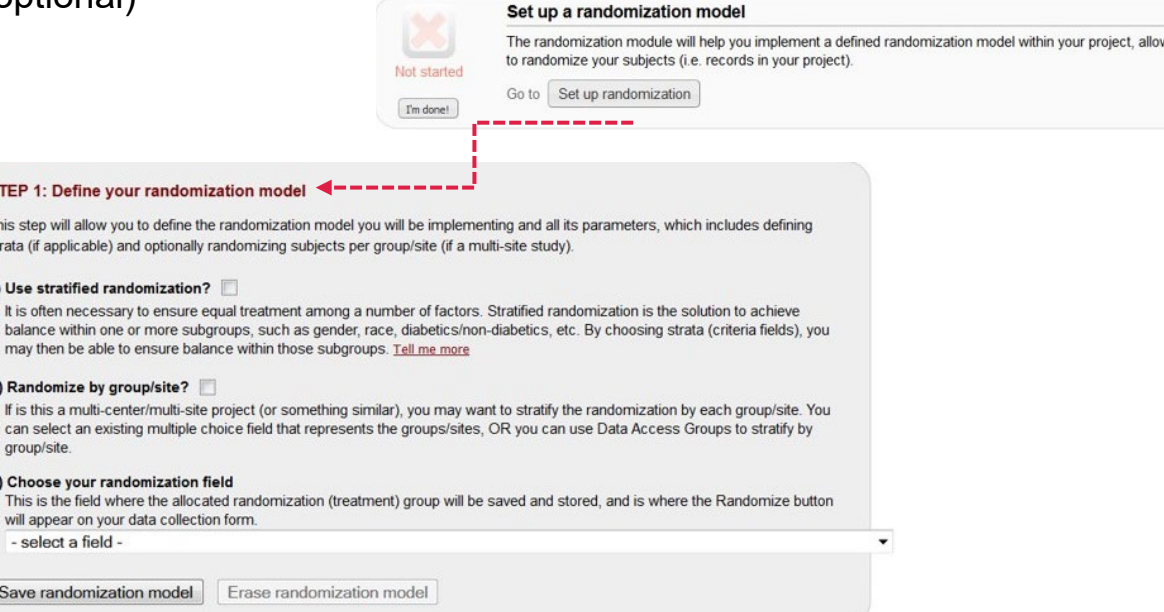

# Randomization module – Allocation tables

- − **Two allocation tables will be uploaded**
	- 1 for development mode 1 for production mode

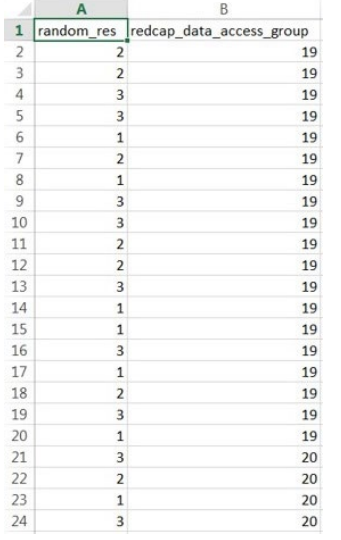

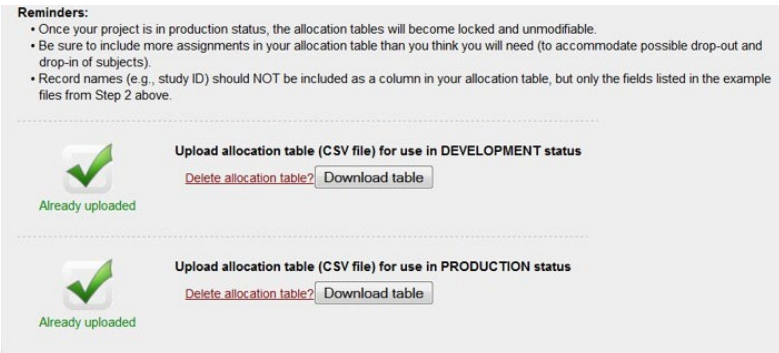

Study sites: Bern (19), Aarau (20) Treatments: 1, 2 or 3

#### **UNIVERSITÄT BERN**

# Project Setup – Additional customizations

- − **Additional Customizations**
	- *Secondary unique field* (e.g. patient ID)
	- Data error resolution systems (Monitoring)
		- Field Comment Log
		- Data Resolution Workflow (user/role-specific monitoring rights)

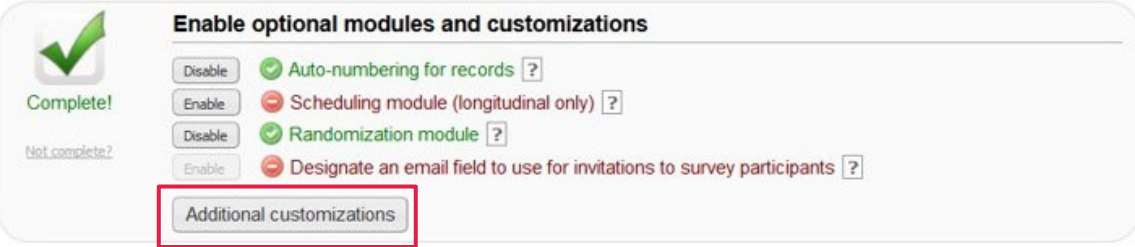

General: Changing the format (color, text) of the form, field or text display using HTML

− **You can find good examples in "REDCap Help & FAQ":**

*<https://redcap.vanderbilt.edu/surveys/?s=u7B74tUTsa>*

Code is:

<div class="red" style="text-align:center:"> <h3 style="text-align:center;">Participant is not ACTIVE</h3> Please review participant status form before continuing.

 $<$ /div>

Participant is not ACTIVE Please review participant status form before continuing.

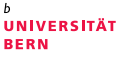

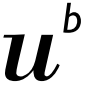

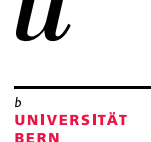

### Database deployment

Move your project to production status

- CTU Bern will move your project to production mode, after your database works the way you expect (i.e. once thoroughly tested).
- − On request CTU Bern will review you database before deployment.
- − **All test data will be deleted.** You are now ready to collect "real" data.
- − Once in production mode, minor structural changes can be implemented in Draft Mode (collection of data is still possible while implementing changes in Draft Mode).
- Changes are not executed instantaneously anymore but must be approved by CTU Bern
- − With REDCap Light: CTU Bern does not review your changes! Be careful if changes provoke data damage or loss.
- − A Review by CTU Bern can be requested in the costing.

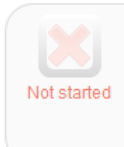

#### Move your project to production status

Move the project to production status so that real data may be collected. Once in production, you will not be able to edit the project fields in real time anymore. However, you can make edits in Draft Mode, which will then need to be approved by a REDCap administrator before taking effect.

Go to Move project to production

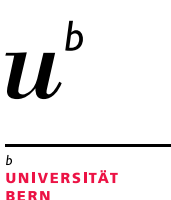

# Data Collection – Add / Edit Records

− **Add/Edit Records (i.e. patients, participants)**

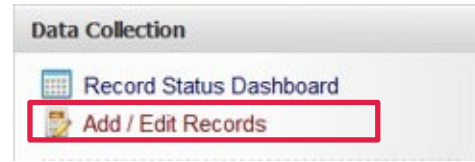

#### **B** Add / Edit Records

You may view an existing record/response by selecting it from the drop-down lists below. To create a new record/response, click the button below.

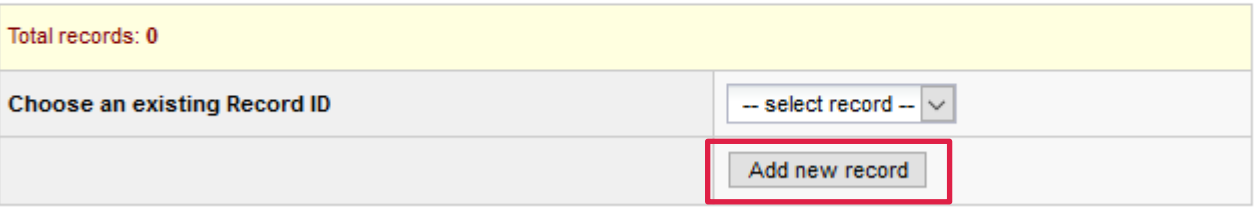

# Data Collection – Record Status Dashboard

- − **Record Status Dashboard**
	- Form status icon (can be set manually at the bottom of each data entry form)
		- Red = Data entry incomplete
		- Yellow = Data entry complete, form unverified (optional)
		- Green = Data entry complete, form checked (ready for locking)

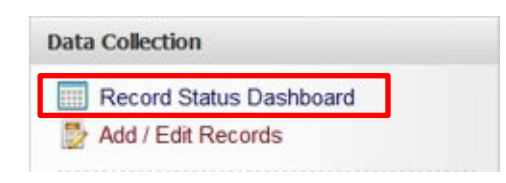

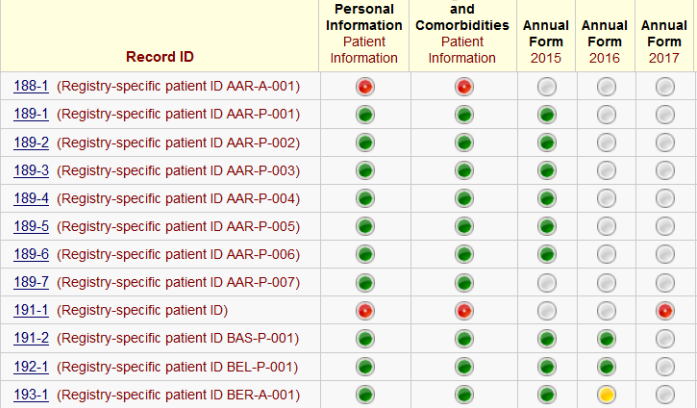

**Diagnosis** 

53 Creation Date 16.01.2020. This document by CTU Bern is licensed under a Creative Commons Attribution 4.0 International License

**UNIVERSITÄT** 

# Applications

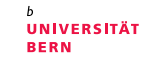

- − **Data Exports, Reports, and Stats (Analysis)**
	- Data can be exported to Excel and several statistics softwares (R, STATA, SAS, SPSS)
	- Possibility to build up online Reports which can be exported.
- − **Data Quality and Resolve Issues (Monitoring)**
	- Predefined rules to identify missing or inconsistent data
	- Custom rules can be implemented
	- Rules can be executed at data entry (real-time check), separately or all at the same time
	- Identified discrepancies are linked to the Data Resolution Workflow

 $\overline{b}$ **UNIVERSITÄT BERN** 

#### **Addendum II Principles of CRF Designs**

# Open-Ended Response Format

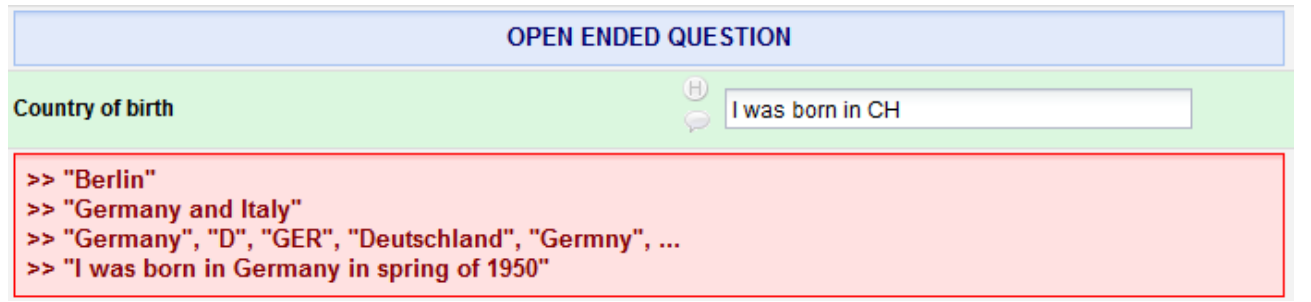

- − Free text responses
- − Details are captured
- − Burden of participants might be increased
- − Responses need to be coded for analysis

**UNIVERSITÄT BERN** 

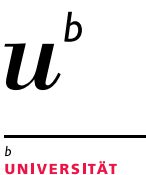

**BERN** 

# Closed-ended Response Format

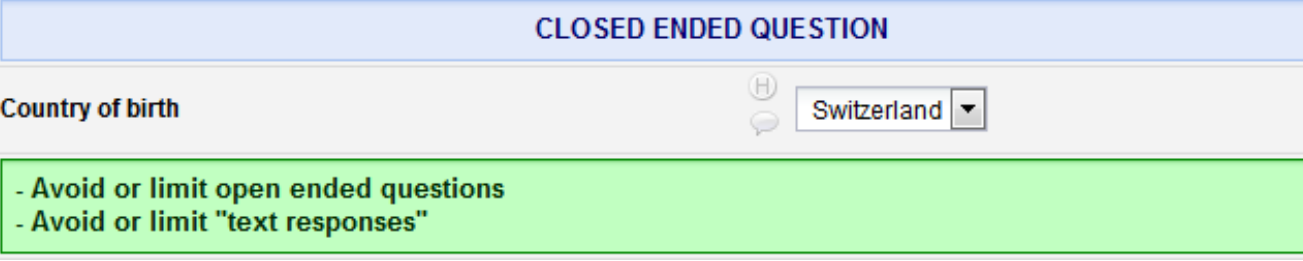

- − Pre-defined (limited) responses
- − Easy to complete
- − Branching possible
- − Coding done in advance
- − Edit checks can be defined

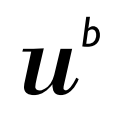

**UNIVERSITÄT BERN** 

# Open- vs. Closed-Ended Response Format

**Take Home Message**

Use open-ended response format only if you can not foresee how responses will look like (e.g. comments)

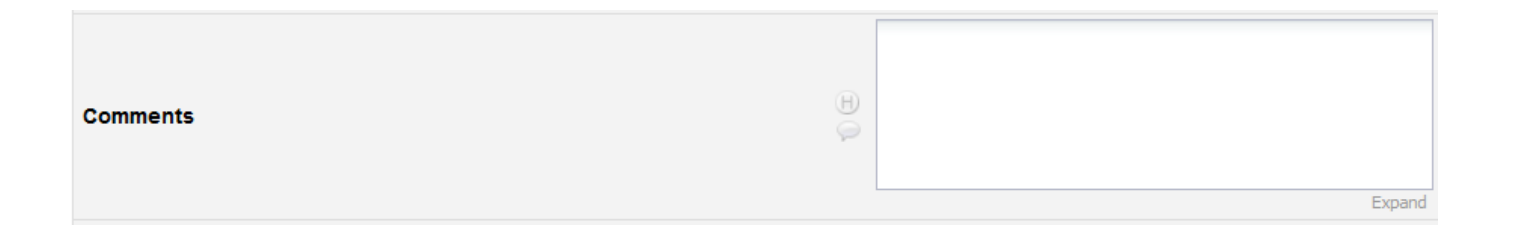

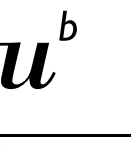

# Validation & Data Entry Instructions

**UNIVERSITÄT BERN** 

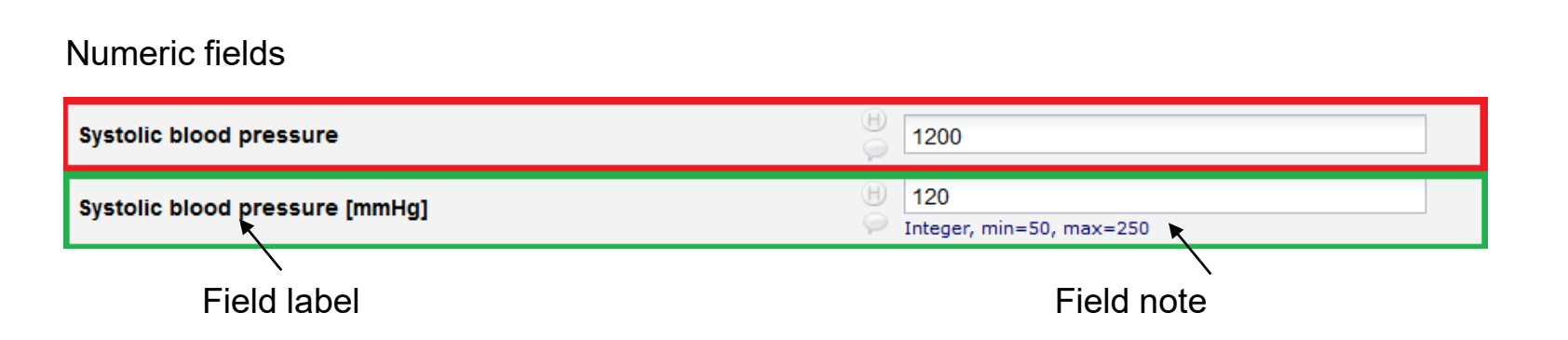

#### **Take Home Message:**

- If applicable, indicate the units in the field label (e.g.  $mmHg$ )
- − Validate every numeric field with a predefined validation format (e.g. integer)
- − Set min. and max. range values (e.g. min=50, max=250)
- − Indicate the field validation format as well as the range values in field note

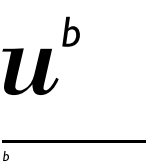

**UNIVERSITÄT BERN** 

# Validation & Data Entry Instructions

Date fields

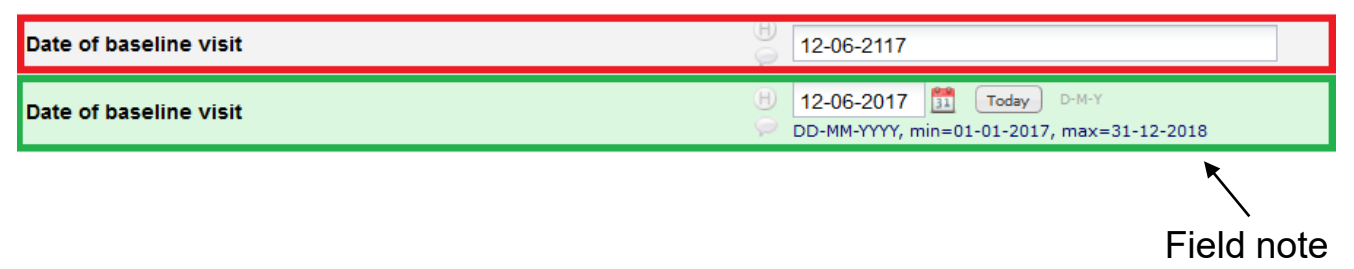

#### **Take Home Message:**

- − Validate every date field with a predefined validation format (e.g. D-M-Y)
- − Set min. and max. range values (e.g. min=01-01-2017, max=31-12-2019)
- − Indicate the field validation format as well as the range values in field note

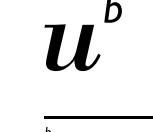

**UNIVERSITÄT BERN** 

Η

### Multiple-answers fields

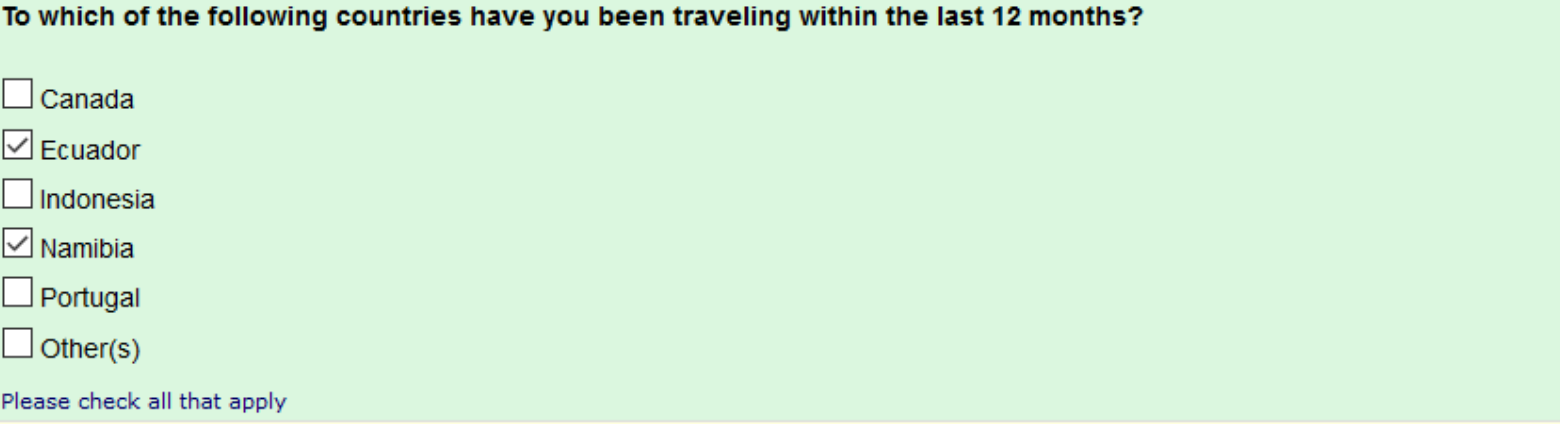

- − Fast data entry
- − Are you sure this participant has not been travelling to Canada within the past 12 months?

# Single answers

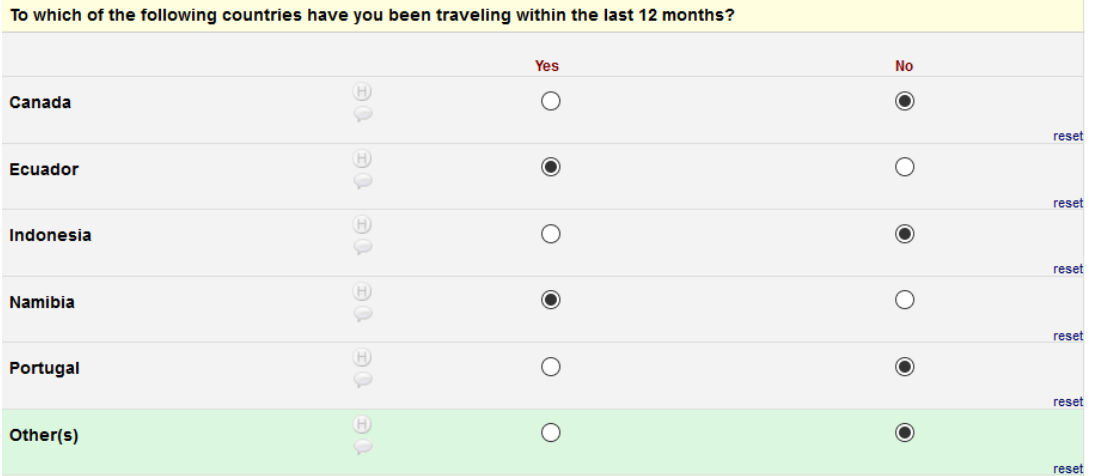

− Time consuming data entry

**UNIVERSITÄT BERN** 

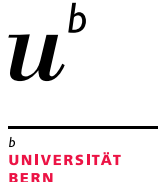

# Multiple vs. single answer fields

#### **Take Home Message**

For primary endpoints, always use (matrices of) single-answer fields (e.g. yes/no fields) instead of multiple-answers fields (i.e. checkboxes)!

# Complete, consistent and accurate datasets

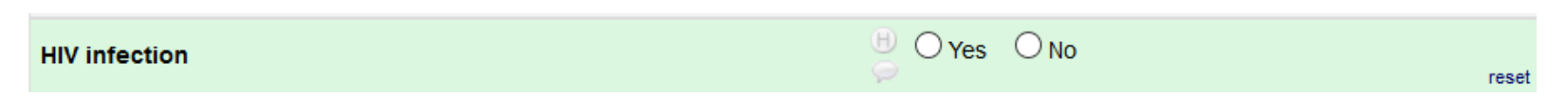

- − What if this patient was never tested for HIV?
- − "No" would mean that this patient is not HIV-positive

**UNIVERSITÄT** RFRN

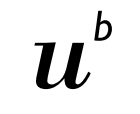

UNIVERSITÄT RFRN

# Complete, consistent and accurate datasets

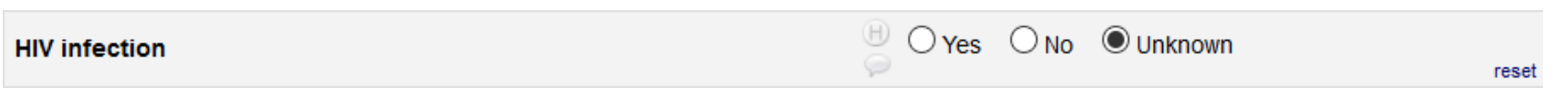

**Take Home Message** For every single-answer field where it is applicable, add a choice "Unknown/Not done/etc".

65 Creation Date 16.01.2020. This document by CTU Bern is licensed under a Creative Commons Attribution 4.0 International License

### Complete, consistent and accurate datasets

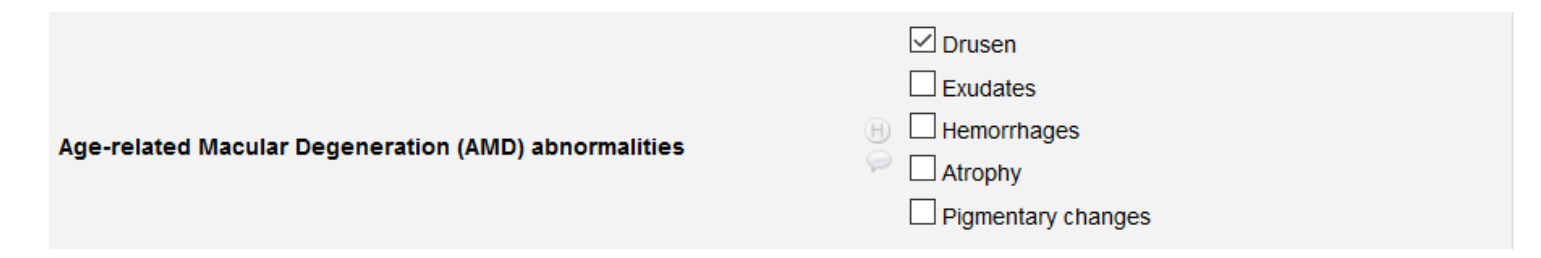

− What if other AMDs have been observed?

UNIVERSITÄT **BERN** 

### Complete, consistent and accurate datasets

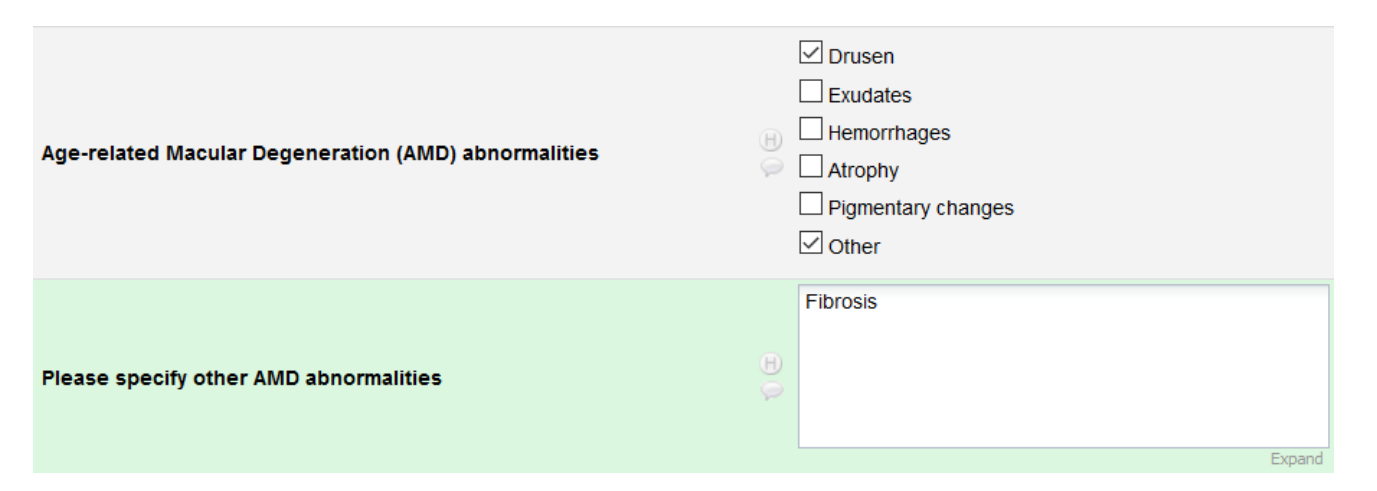

#### **Take Home Message**

For every multiple-choice field, where it is applicable, add a choice "Other" and branch it with a text box/note box **UNIVERSITÄT** ERN

![](_page_67_Picture_1.jpeg)

**UNIVERSITÄT** RFRN

# Complete, consistent and accurate datasets

![](_page_67_Figure_3.jpeg)

- − What if this patient does not smoke?
- − The average daily number of cigarettes smoked should only be collected for smokers.

![](_page_68_Picture_1.jpeg)

**UNIVERSITÄT BERN** 

### Complete, consistent and accurate datasets

![](_page_68_Figure_3.jpeg)

#### **Take Home Message**

Use branching logic to display only the fields that are necessary.

![](_page_69_Picture_1.jpeg)

*Tricks to pay attention to:*

![](_page_69_Picture_40.jpeg)

**UNIVERSITÄT BERN**